# **MCU-S2**

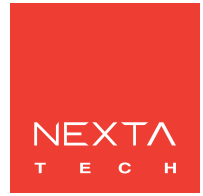

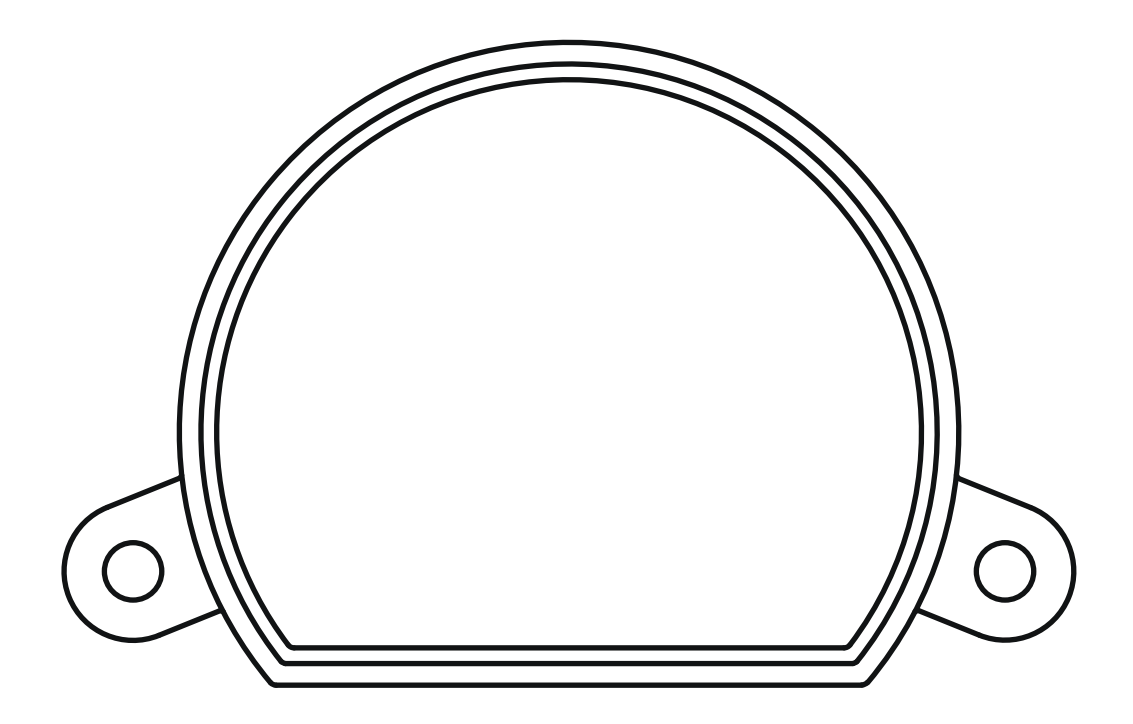

**Control unit for managing with buttons of scenarios created on the OneSmart WiFi application. Power supply 230Vac, 2 wired input. Integrated 433.92 MHz radio receiver. WiFi connection for OneSmart App.**

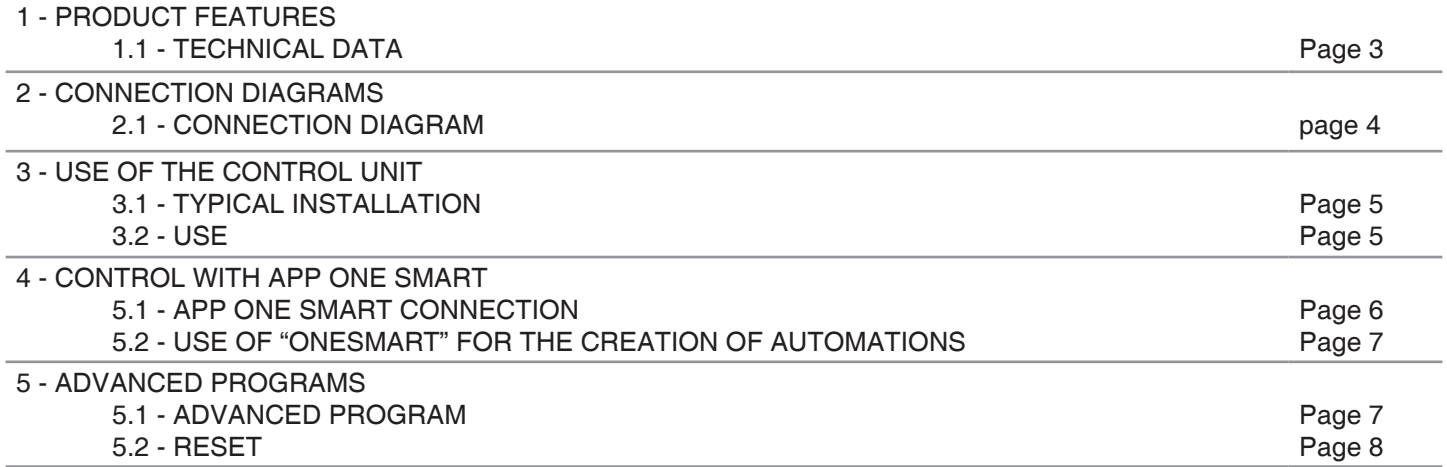

# **1 - PRODUCT FEATURES**

#### **1.1 TECHNICAL DATA**

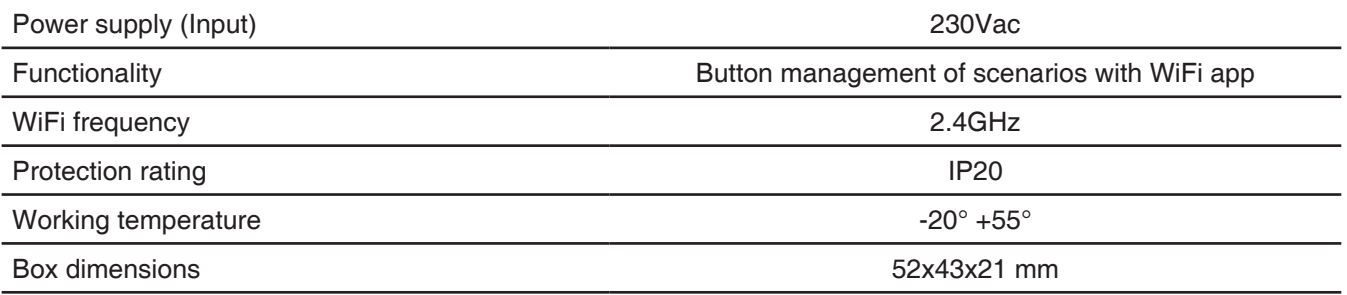

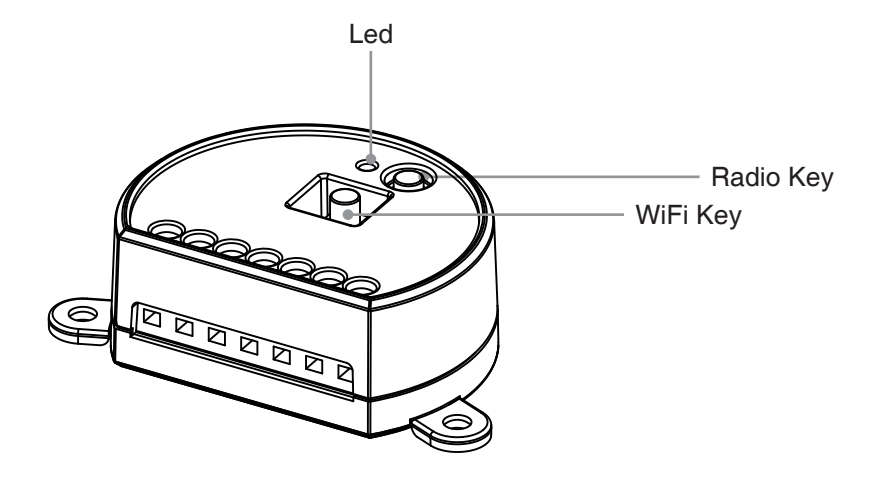

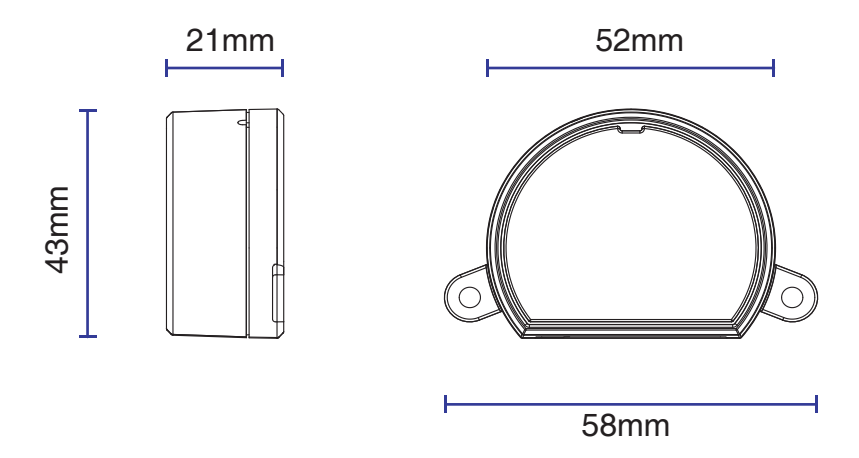

# **2 - CONNECTION DIAGRAMS**

#### **RECOMMENDATIONS**

- Installation must be carried out only by professional technicians in accordance with the applicable electrical and safety regulations.
- All connections shall be operated without electrical voltage.
- Use proper cables.
- Don't cut the antenna
- Provide in the power line twit an appropriate disconnection device
- Dispose of waste materials in full compliance with local law.
- Do not exceed the specified load limits and use correctly protected power supplies.

#### **2.1 CONNECTION**

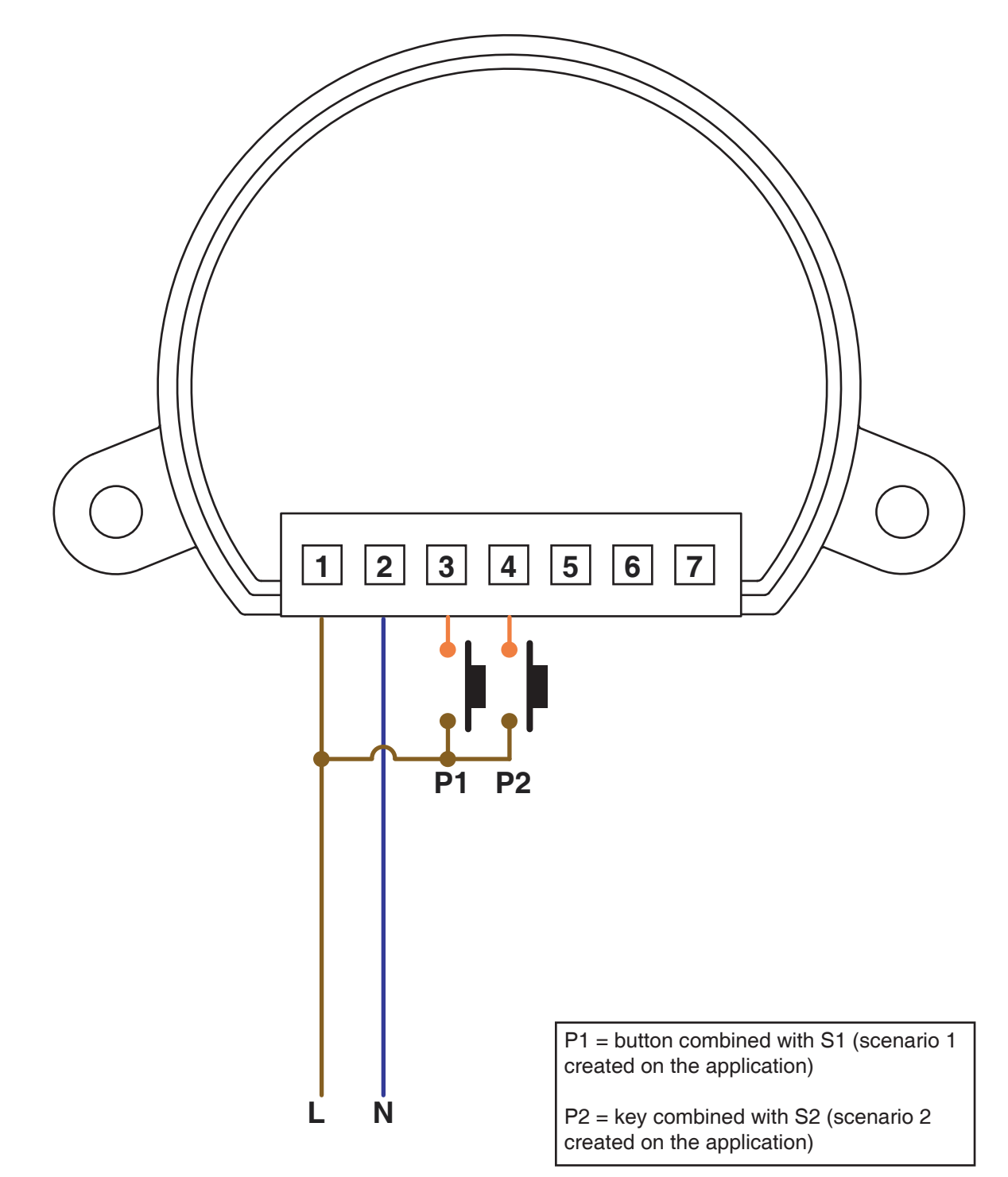

# **3 - USE OF THE CONTROL UNIT**

#### **3.1 TYPICAL INSTALLATION**

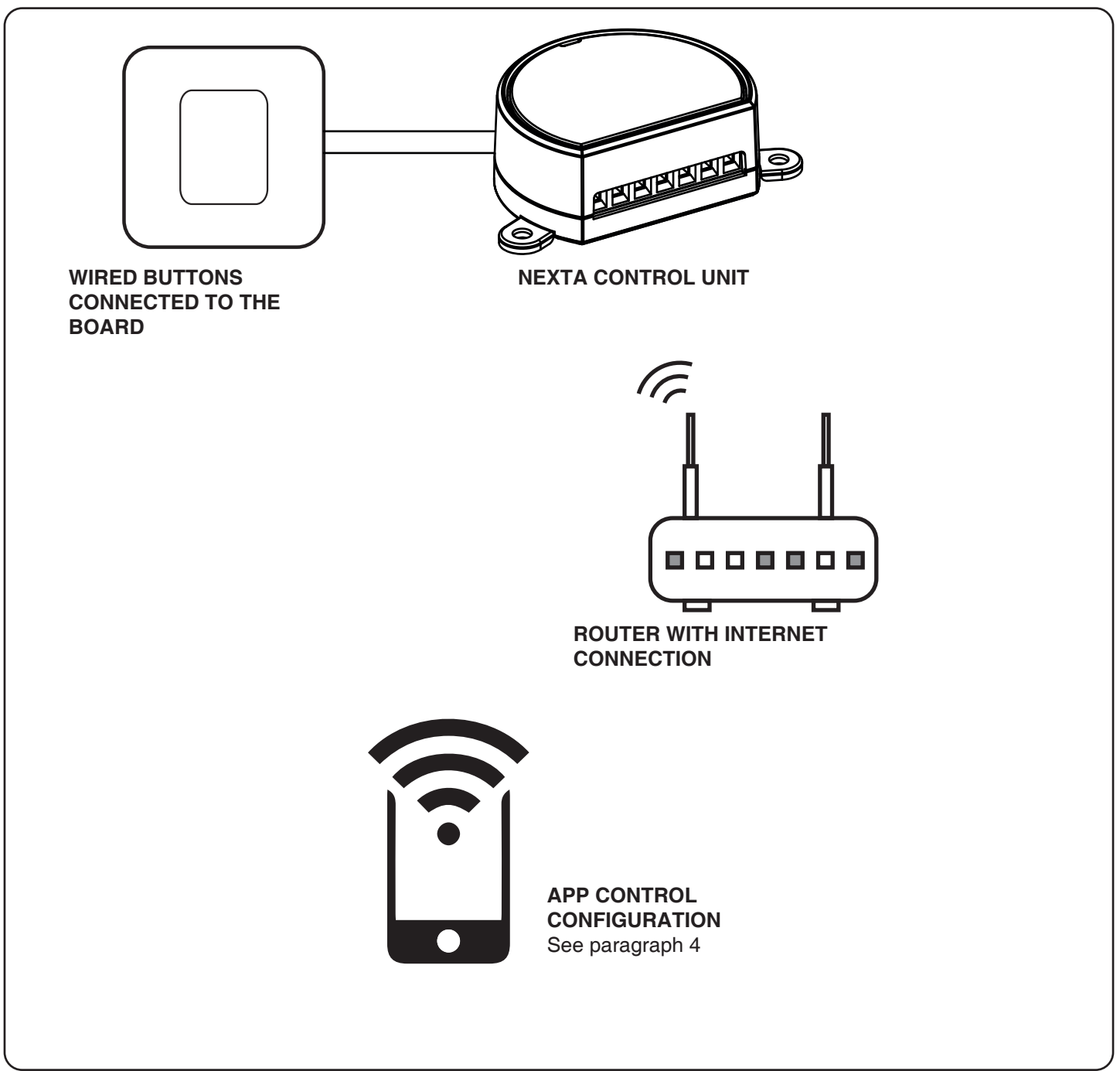

#### **3.2 USE**

To make the system work, you need to:

- Power up and connect at least one button to the control unit

- Configure application control

- Have other devices on the application to direct the commands to
- Create automation related to the device in the application

Later it will be possible to recall the automation created with the wired button

# **4 - CONTROL WITH APP ONE SMART**

These procedures allow you to manage the system from your device (example: mobile phone) through the application and to control the system remotely.

# **4.1 - APP CONNECTION**

This procedure connects the control unit Plano-One to the application. It shall be repeated for each control unit on the installation.

ATTENTION: an internet-based Wi-Fi network is required for the operation.

# **PROCEDURE**

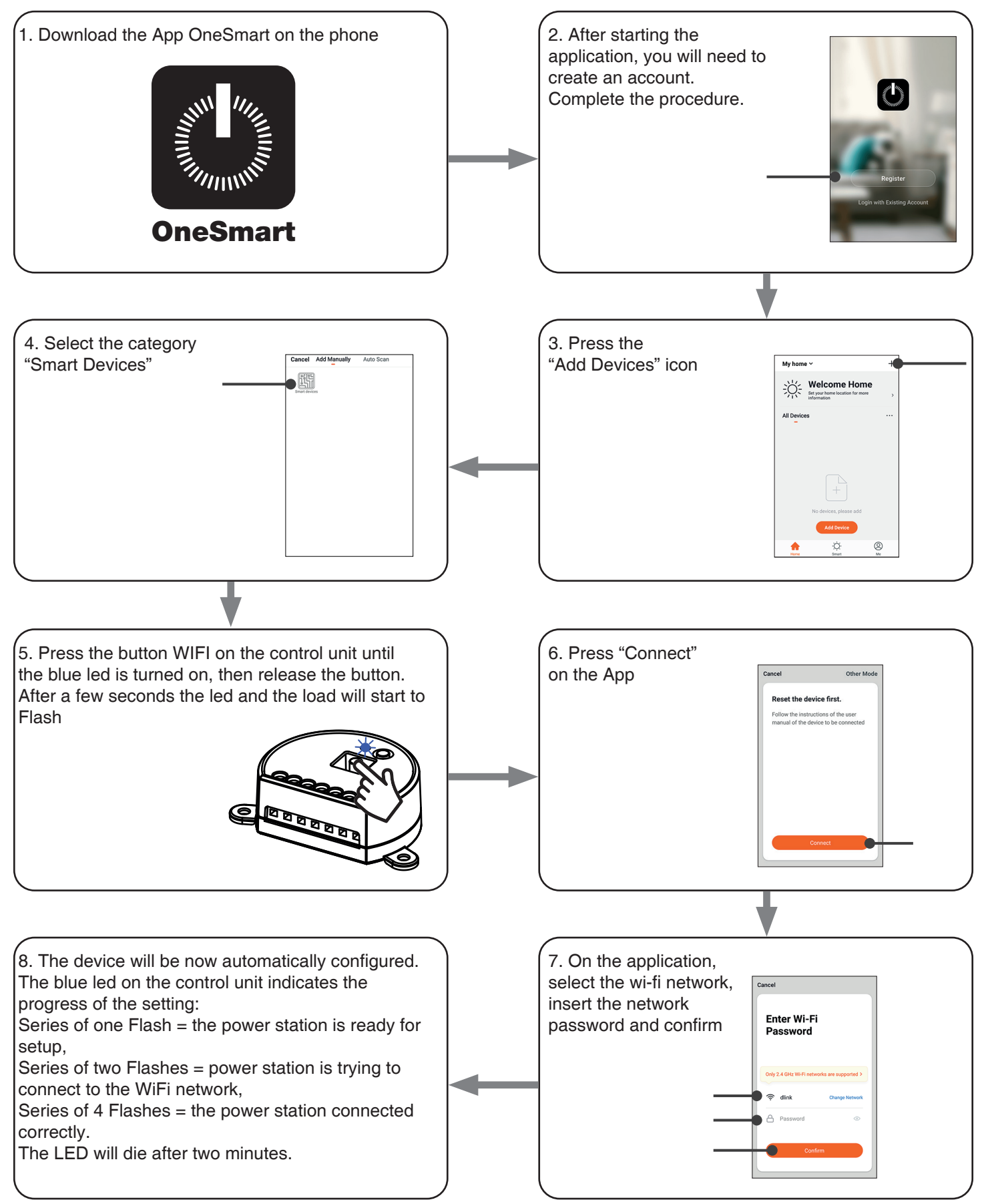

#### **4.2 - USE OF "ONESMART" FOR THE CREATION OF AUTOMATIONS**

After associating the control unit with OneSmart, it is possible to create the automations that will be combined with the wired inputs of the control unit.

#### **PROCEDURE**

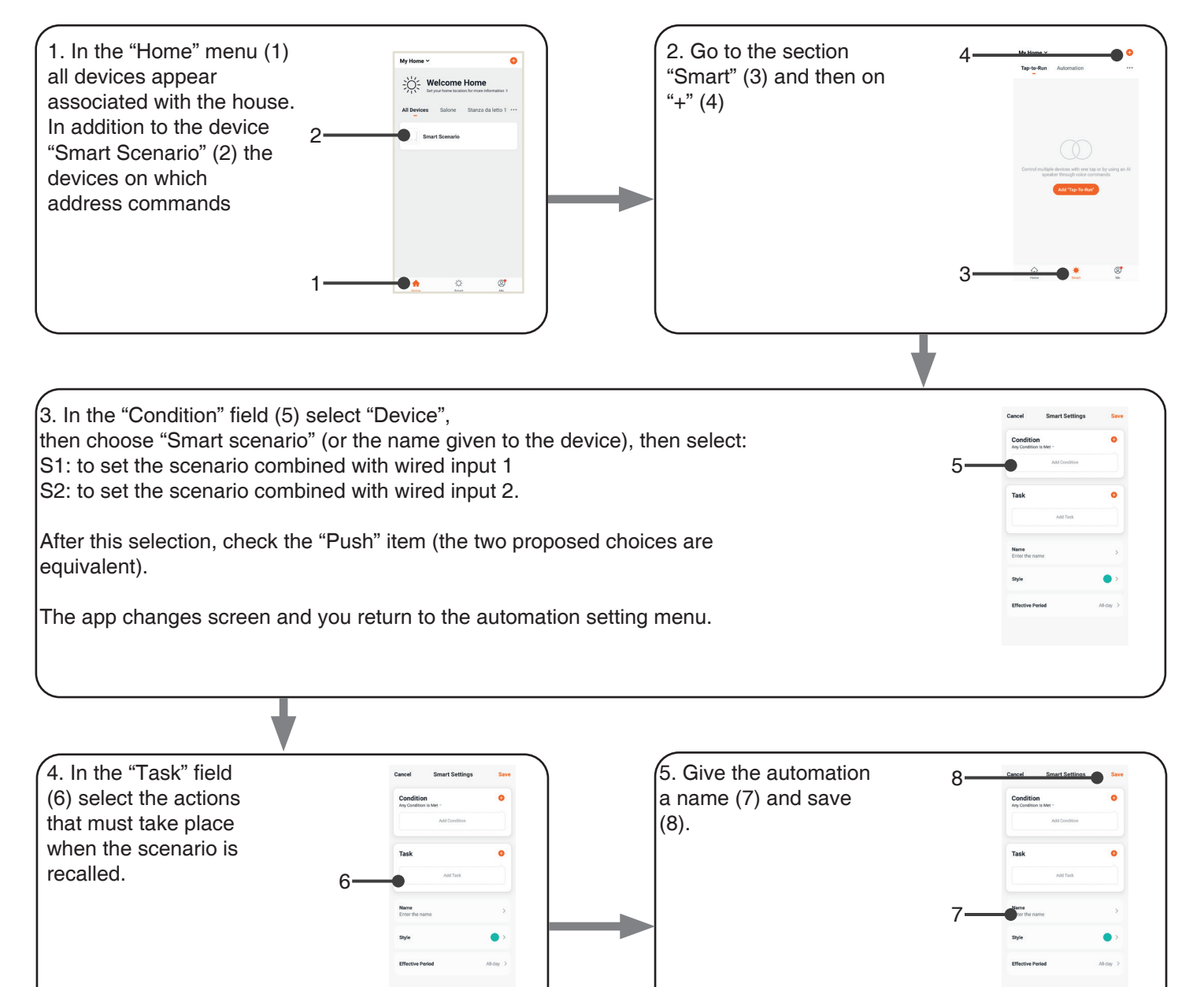

# **5 - ADVANCED PROGRAMS**

# **5.1 - SETTING TYPE OF INPUTS VIA WIRE "P1"**

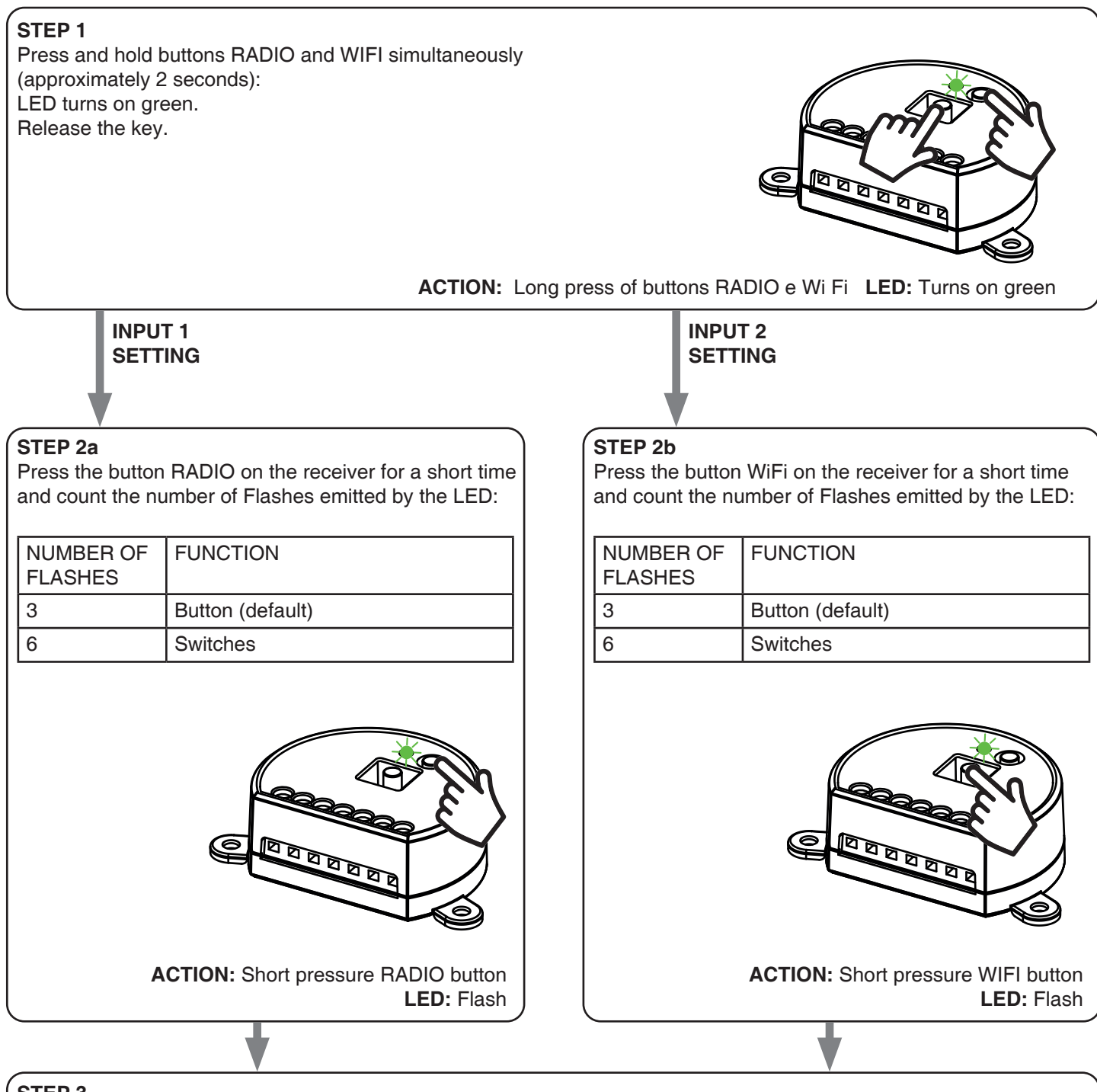

**STEP 3**

To change the setting, repeat the procedure from point 1; the control unit will alternate between 3 and 6 Flashes

#### **5.2 - RESET OF THE CONTROL UNIT**

This procedure let you take the control unit back to factory settings.

ATTENTION: the only parameter that will not be removed will be the association with the ONESMART application. To edit or delete also this parameter, reed the procedure.

#### PROCEDURE

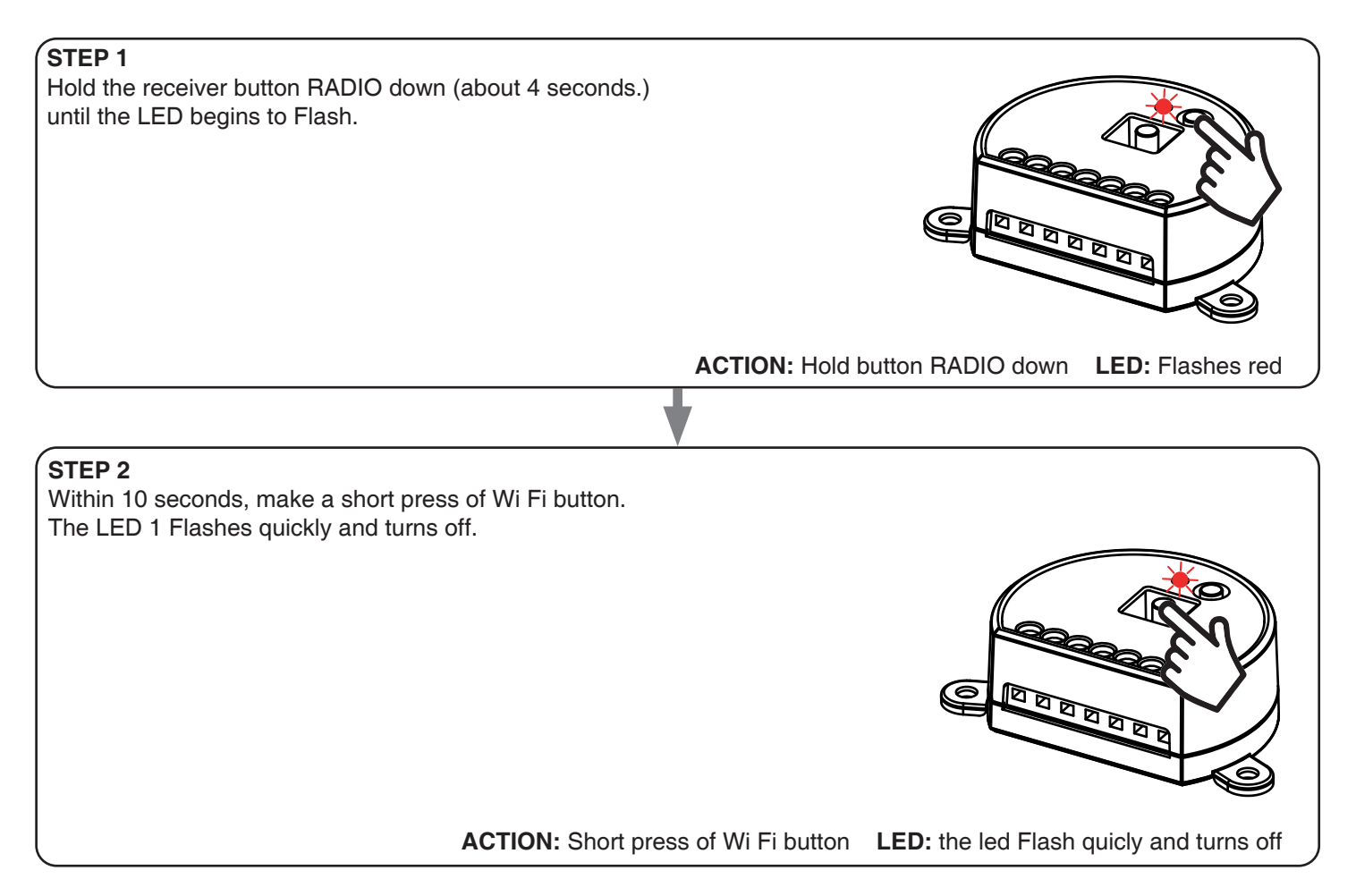

#### **Nexta Tech**

company brand of Team srl via G.Oberdan 90, 33074 Fontanafredda (PN) - Italy Ph. +39 0434 998682 Email: info@nexta-tech.com

Web: www.nexta-tech.com

# V1.0

 $CE \nightharpoonup$